# Driftsmanual - BAKE

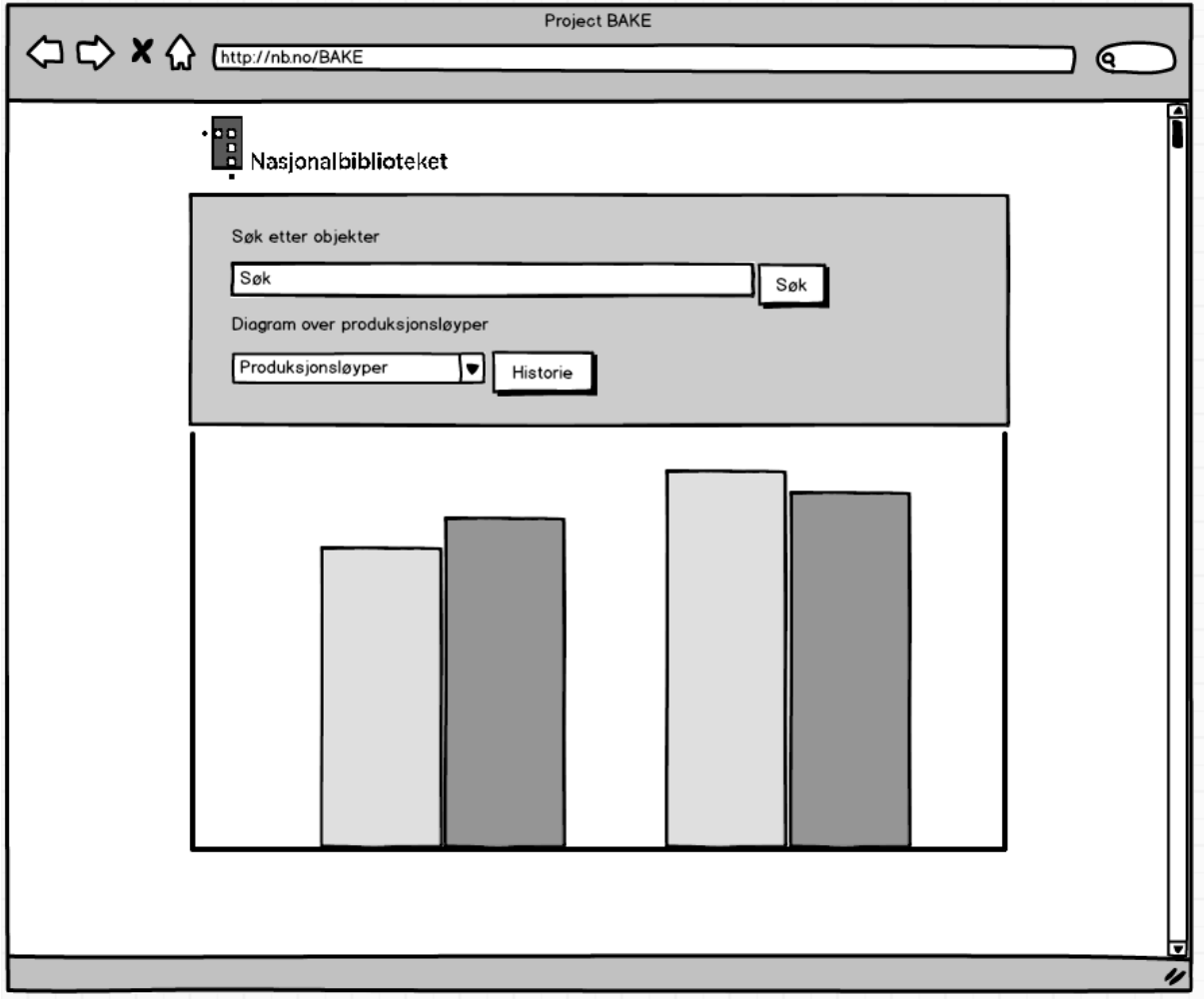

## <span id="page-1-0"></span>**1 Innledning**

Denne applikasjonen er skrevet i *Spring framework* og kjører på *tomcat* 7, og er avhengig av å ha kontakt med *REST-tjenesten* til produksjonsdatabasen. Det er lagt inn en konfigurasjonsfil i applikasjonen der du setter URLen til *REST-tjenesten*.

## Innhold

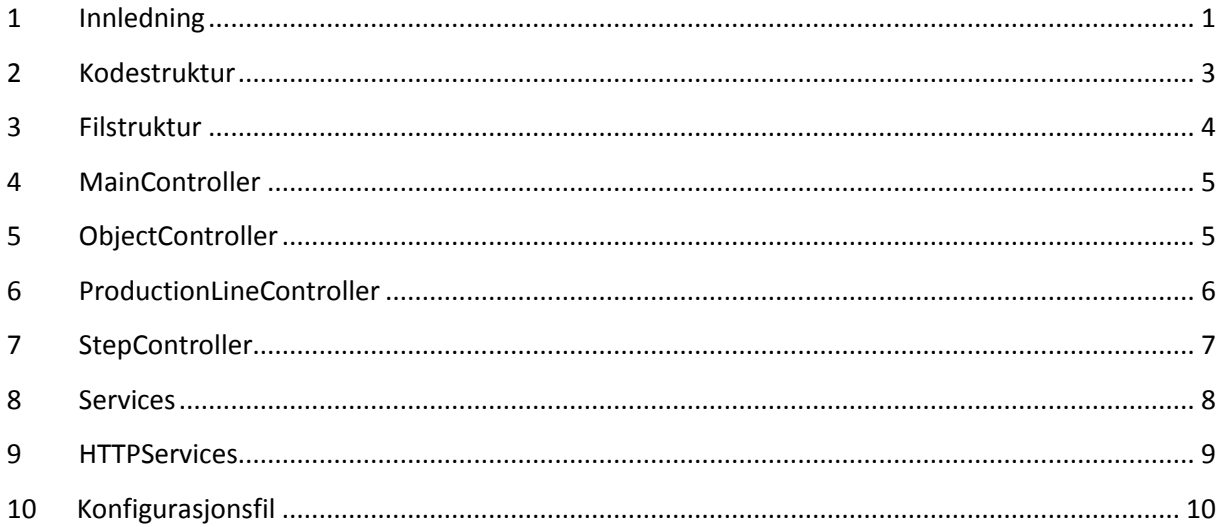

#### <span id="page-3-0"></span>**2 Kodestruktur**

Det er slik koden til applikasjonen er organisert, vi har delt opp koden i tre mapper, disse har vi kalt controller, model og service. Alle kontrollerene er lagt inn i controller mappen. Kontroller er funksjoner som lytter på en bestemt URL og som svarer hvis en bruker spør etter en nettside.

I model mappen har vi lagt alle datamodellene, dette er klassene som beskriver objektene applikasjonen bruker.

I service mappen er de fleste hjelpefunksjoner lagt, disse benyttes for å forkorte koden andre steder.

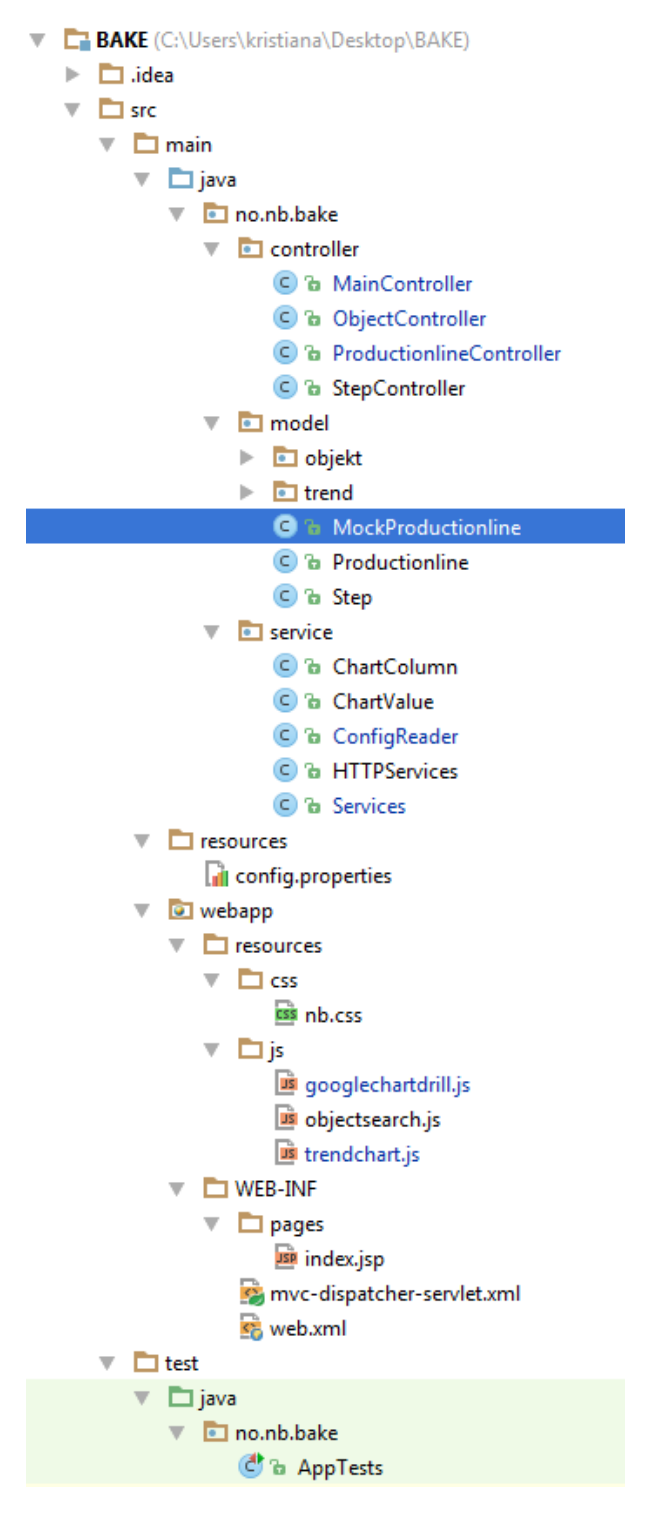

## <span id="page-4-0"></span>**3 Filstruktur**

Slik ser filstrukturen til applikasjonen ut når den er lagt ut på server eller når den er deployet.

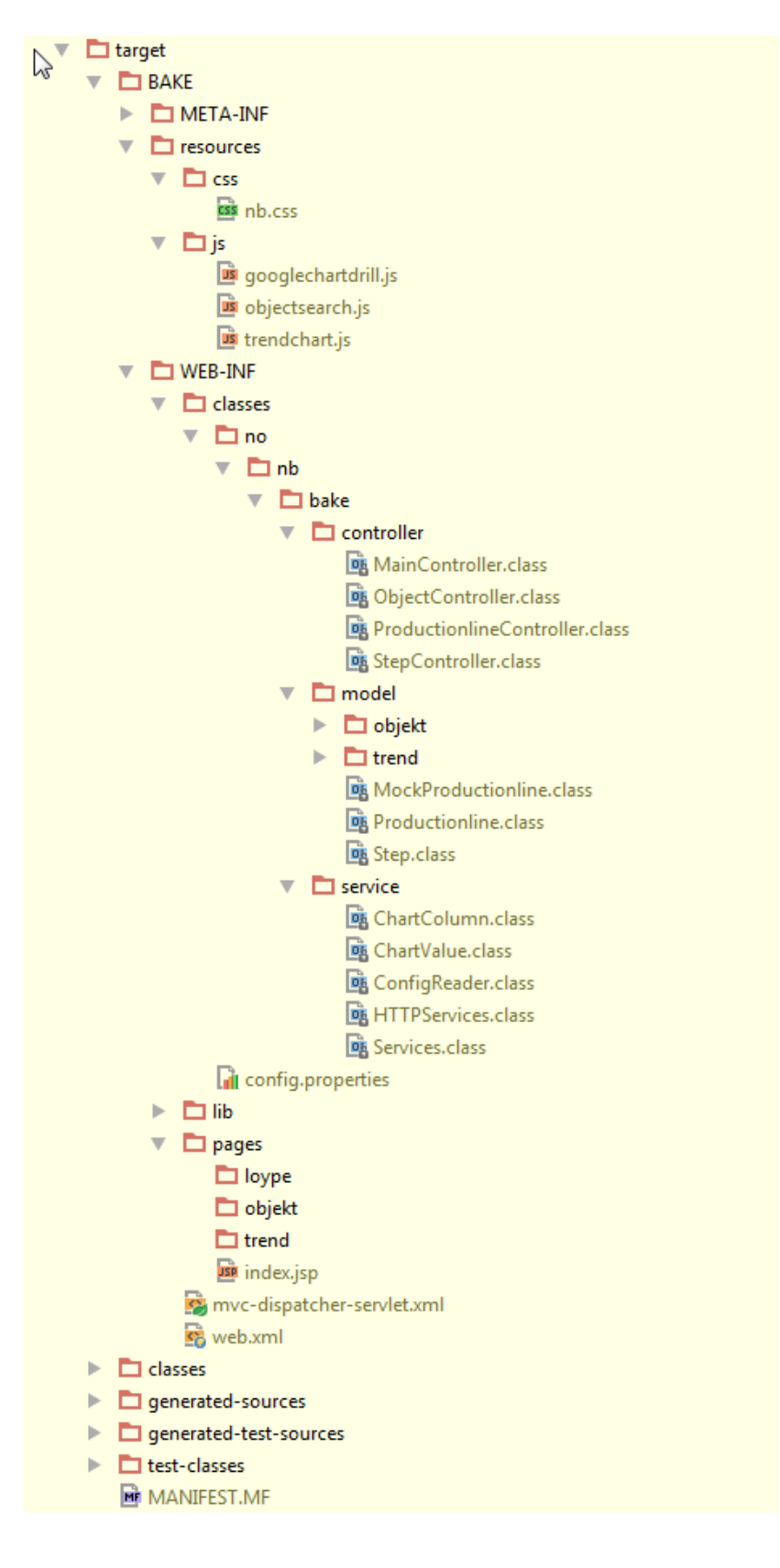

## <span id="page-5-0"></span>**4 MainController**

Nås på root, og kjører index.jsp

Henter navnet på de forskjellige produksjonsløypene i dropdownmenyen.

```
<del>○</del>Controller
\triangle@RequestMapping("/")
 public class MainController {
      @RequestMapping(method = RequestMethod.GET)
      public ModelAndView getIndex() {
Ė
           ModelAndView model = new ModelAndView("/index");
           HTTPServices httpServices = new HTTPServices();
            Froductionline[] productionlines = httpServices();<br>Productionline[] productionlines = httpServices.getProductionlineHTTP(ConfigReader.getValue("productionlines"));<br>model.addObject("productionlines", productionlines);
            return model;
       -1
\mathbf{E}
```
## <span id="page-5-1"></span>**5 ObjectController**

Er satt opp slik at den må ha med en søkestreng i url'en.

Nås på for eksempel /object?searchstring=digibok\_2014081906069 og returnerer informasjon om et objekt i json format.

```
@Controller
public class ObjectController {
    @RequestMapping(value = "/object", method = RequestMethod. GET)
    public
    @ResponseBody
    String object (@RequestParam("searchstring") String id) {...}
\left\vert \cdot \right\vert
```
## <span id="page-6-0"></span>**6 ProductionLineController**

Dette er kontrolleren for det som har med løypene å gjøre, og kjøres når man velger en produksjonsløype i dropdownmenyen.

Denne har to sider, /loype og /loype/trend. Den førstnevnte er satt opp slik at de må ha en søkestreng med i URL'en.

For eksempel /loype?id=1 returnerer antall objekter i en produksjonsløype i json format. /loype/trend kjøres når man trykker historieknappen, og her må det også sendes med en søkestreng på samme måte som over. For eksempel: loype/trend?id=1, og her returneres et år med produksjonstall fordelt på måneder i json format.

```
@Controller
public class ProductionlineController {
     @RequestMapping(value = "/loype", method = RequestMethod.GET)
    public
    @ResponseBody
\overline{1}String drawProductionlineChart(@RequestParam("id") int id) {...}
     @RequestMapping(value = "/loype/trend", method = RequestMethod.GET)
    public
    @ResponseBody
    String drawProductionlineHistoryChart(@RequestParam("id") int id) {...}
Đ.
\mathbf{I}
```
## <span id="page-7-0"></span>**7 StepController**

Dette er controlleren som kjøres hvis man klikker på de ulike stegene i grafen etter å ha valgt produksjonsløype i dropdownmenyen. Den fungerer på samme måte som de andre Controllerklassene, men med flere variabler i søkestrengen. Derfor er ikke denne tatt med i konfigurasjonsfilen enda. Hvis man har klikket seg ned til dag-visningen i grafene kan søkestrengen bli for eksempel:

/step/week?id=1&stepid=2&monthid=3&weekid=4, og her returneres produksjonstall for hver dag i en uke.

Denne funksjonaliteten er dårlig imitert, og bør sees nærmere på i framtiden.

**@Controller**<br>public class StepController { @RequestMapping(value = "/step/week", method = RequestMethod.  $G\!E\!T$ ) public **CResponseBody** String drawWeek(@RequestParam("id") String id, @RequestParam("<u>monthid</u>") String monthid, @RequestParam("<u>stepid</u>") String <u>stepid, @RequestParam("weekid</u>") String <u>weekid)</u> {...}<br>@RequestMapping(value = "/step/month", met **RResponseBody** WaesponseBody<br>String drawMonth(@RequestParam("id") String id, @RequestParam("<u>monthid</u>") String monthid, @RequestParam("<u>gtepid</u>") String g<u>tepid) {...}</u><br>@RequestMapping(value = "/step/year", method = RequestMethod.GET) public @ResponseBody<br>String drawYear(@RequestParam("id") String id, @RequestParam("<u>stepid</u>") String <u>stepid)</u> {...}

## <span id="page-8-0"></span>**8 Services**

I denne klassen har vi mange ToJson funksjoner som tar inn et objekt, og konverterer dette til datastrukturen Google charts bruker og returnerer dette som en string.

I tillegg til dette, er det en unixToDate funksjon som tar inn en rekke datoer i form av stringer og gjør dette om til et fullverdig date objekt.

```
public class Services {
ė
     public static String mockProductionlineToJson(MockProductionline_productionlines) {
         ArrayList<ChartColumn> array = new ArrayList<\sim ();
         for (Step 1 : productionlines.getSteps()) {
             ArrayList<ChartValue> values = new ArrayList<~>();
             ChartColumn objectArray = new ChartColumn (values) ;
             values.add(new ChartValue(l.getStep()));
             values.add(new ChartValue(l.getReady()));
            values.add(new ChartValue(l.getTerminated()));
             values.add(new ChartValue(l.getFailed()));
             array.add(objectArray);
         J.
         String isonstring = new Gson().toJson(array);
         return jsonstring;
ê
     -1
```
## <span id="page-9-0"></span>**9 HTTPServices**

Dette er klassen som tar seg av alt av HTTP, den henter ned JSON fra nettet og gjør det om til

et java objekt.

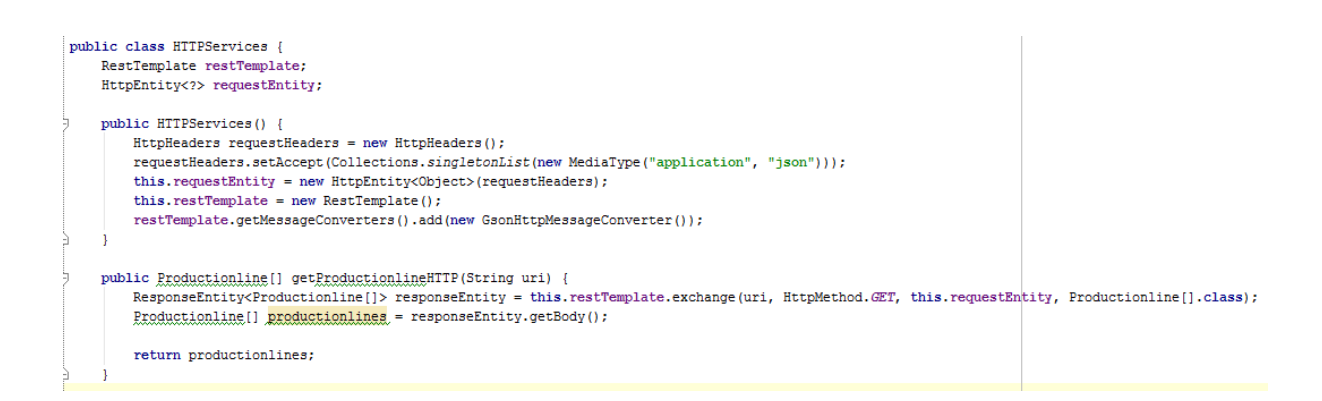

## <span id="page-10-0"></span>**10 Konfigurasjonsfil**

Konfigurasjonsfilen leses når en side blir besøk. Det gjør at man kan endre konfigurasjonsfilen uten å måtte restarte serveren.

Slik ser konfigurasjonsfilen ut per dags dato. Det er noen URI's som ikke er lagt til enda, på grunn av for dårlig imitering fra vår side.

```
productionlines=http://tctest.nb.no:8110/rest/v1/productionlines.json
object=http://tctest.nb.no:8110/rest/v1/items/name/
loype=http://localhost:8080/rest/loype/
prod=http://localhost:8080/rest/prod/
```
I konfigurasjonsfilen setter man variabelnavn og hva den skal være. I eksemplet under ser vi at variablen productionlines er lik [http://tctest.nb.no:8110/rest/v1/productionlines.json.](http://tctest.nb.no:8110/rest/v1/productionlines.json) Om man skal legge til eller endre noen legges dette bare inn i konfigurasjonsfilen på samme måte som vist under.

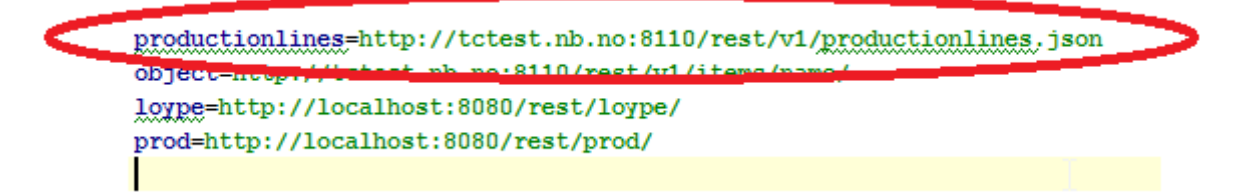

For å bruke variablene fra konfigurasjonsfilen i applikasjonen må man kjøre ConfigReader klassen og metoden getValue.

I Eksemplet under ser vi at vi i HTTPServices kjører

ConfigReader.getValue("productionlines"), der "productionlines" henviser til variabelen productionlines i konfigurasjonsfilen.

```
\biguplus@Controller
\triangle @RequestManning ("/")
 public class MainController {
     @RequestMapping(method = RequestMethod.GET)
     public ModelAndView getIndex() {
         ModelAndView model = new ModelAndView("/index"):
         HTTPServices httpServices = new HTTPServices();
         Productionline [] productionlines = httpServices.getProductionlineHTC (ConfigReader.getValue("productionlines"));
         model.addObject("productionlines", productionlines);
          return model:
 \bf{1}
```